## LinuxVM

This document describes how to launch the Linux Virtual Machine which is available in the UTSA Virtual Desktop Infrastructure (VDI). It uses the same V: drive as the Windows Virtual Machine. It does not easily access the home directory used by the elk servers and the Linux workstations in NPB 2.118 .

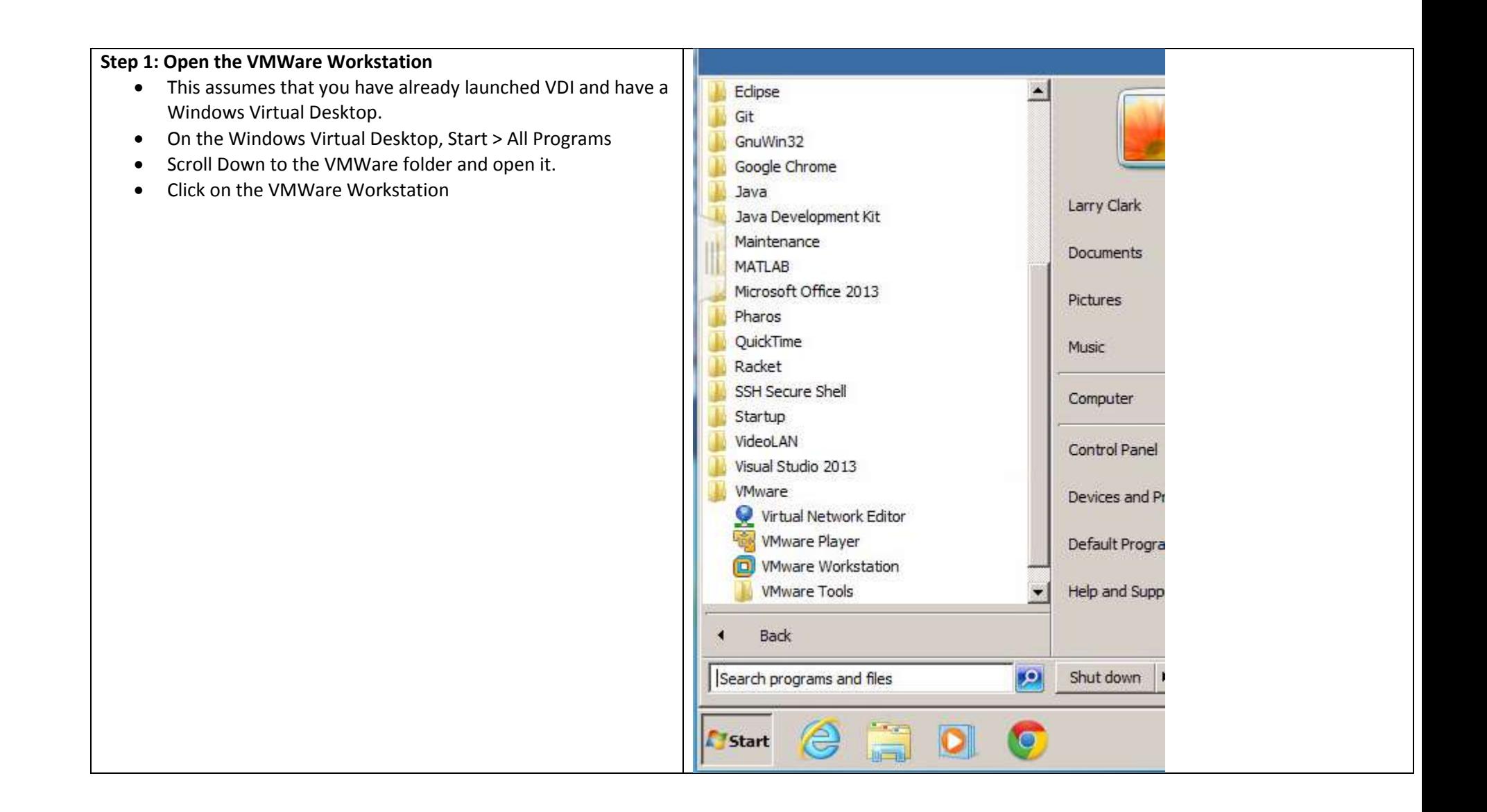

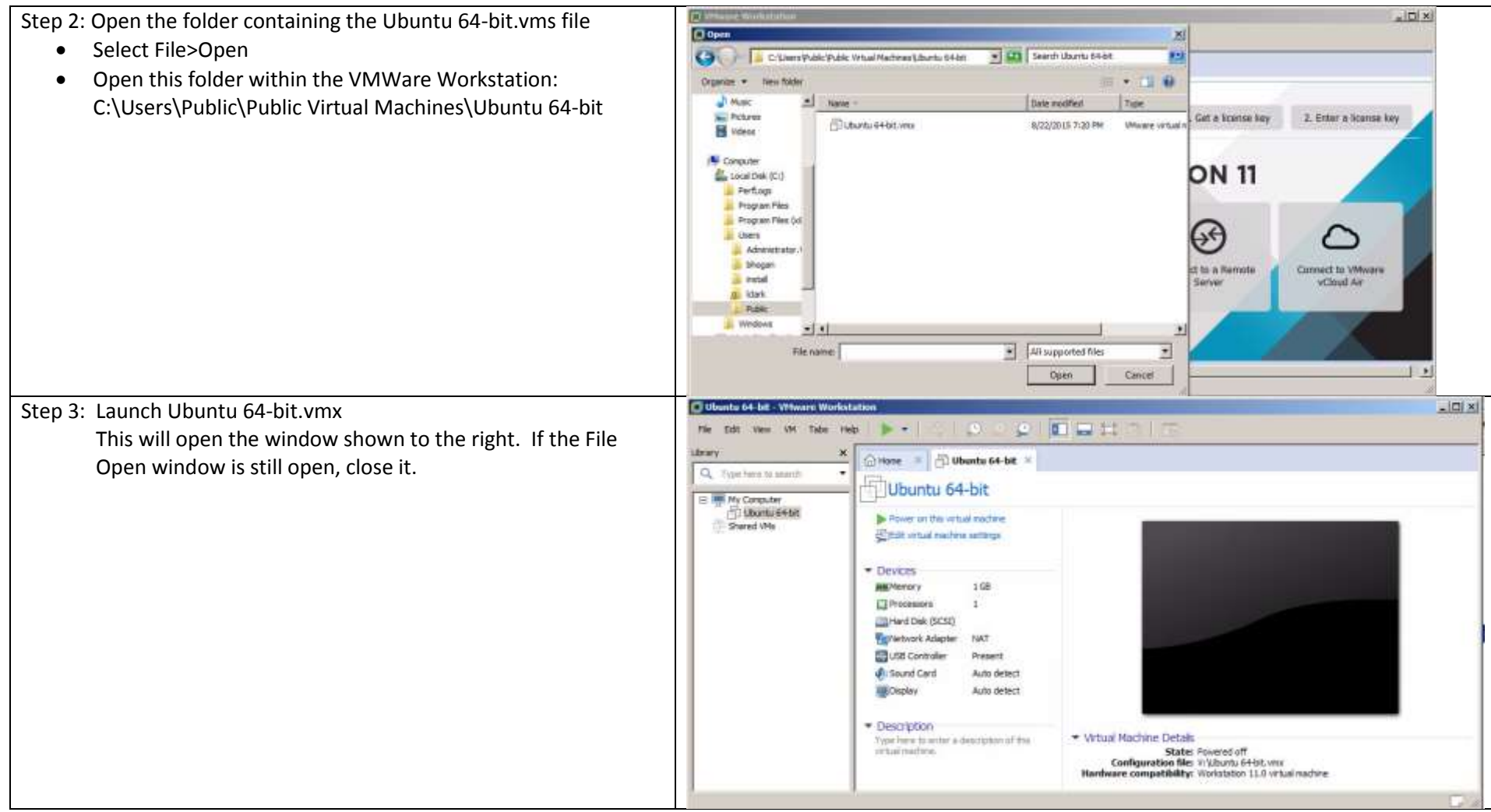

Step 4: Edit the virtual machine settings

- On the window from step 3, Click on **Edit virtual machine settings** (just below the **Power on this virtual machine)**
- Within the Virtual Machine Settings window:
	- o Select the **Options** tab
	- o Select the **Shared Folders** option
	- o Click ON the **Always enabled** radio button.
- Click on the **OK** button.
- That will make your VDI Windows V: drive available in the Linux virtual machine.

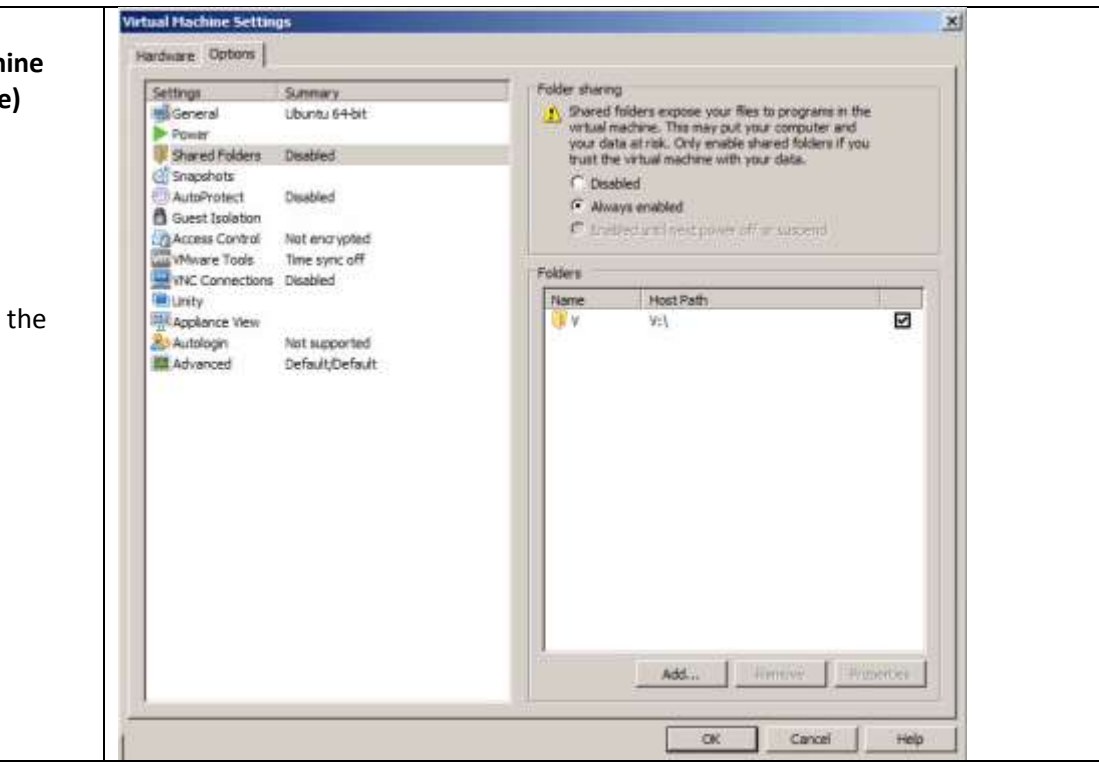

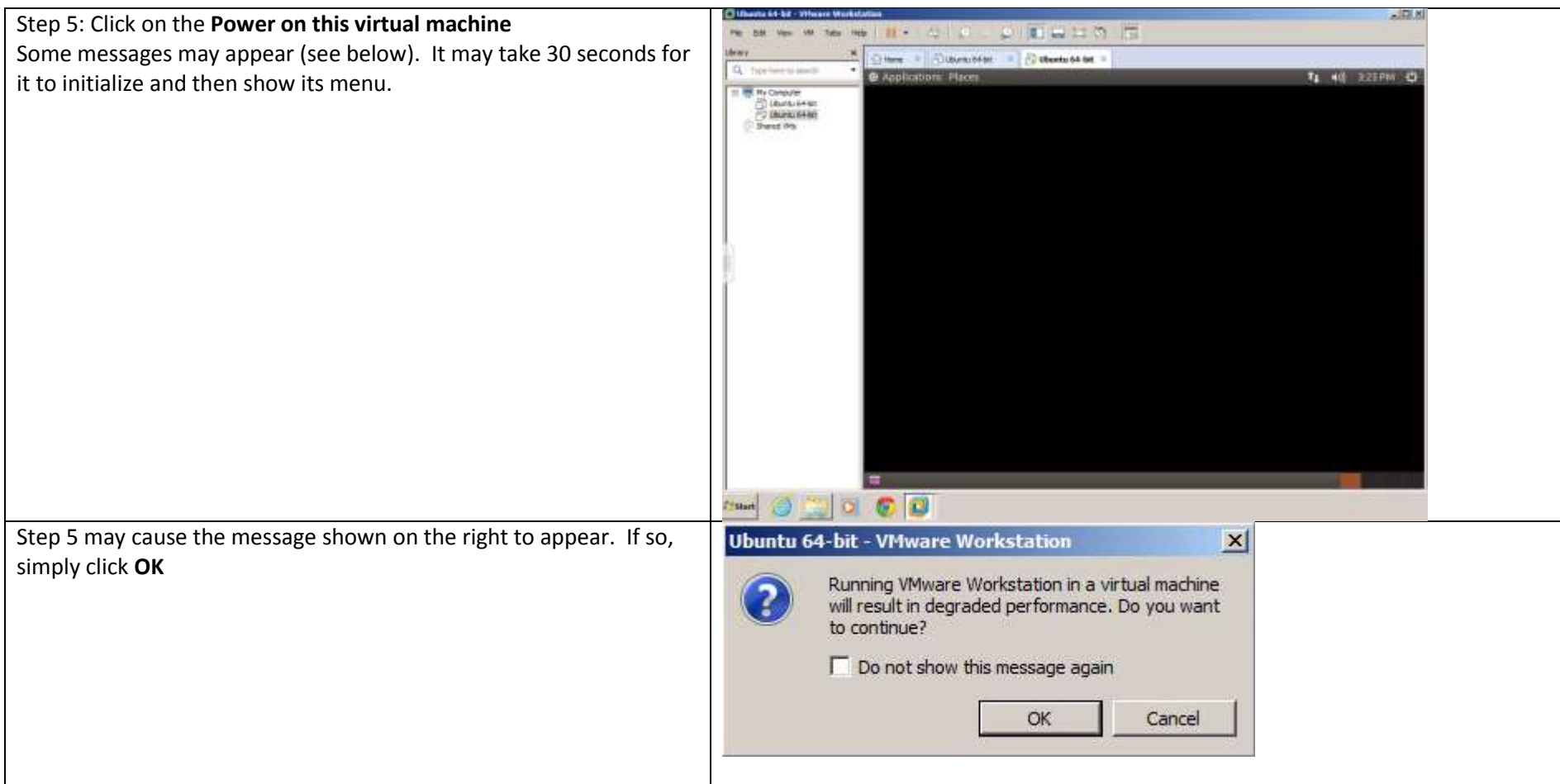

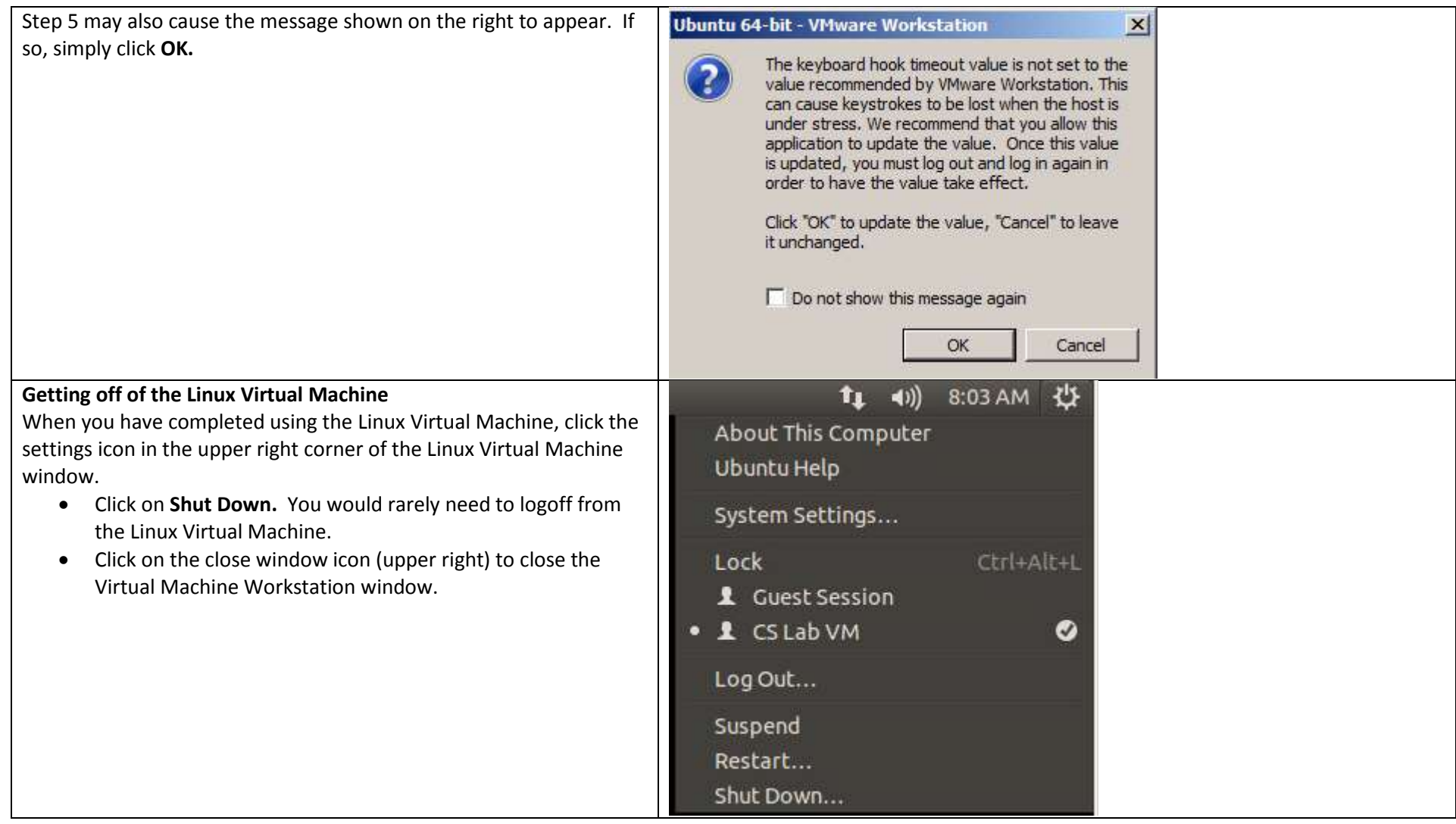